# УЧРЕЖДЕНИЯМ

# ГОСУДАРСТВЕННЫМ И МУНИЦИПАЛЬНЫМ

# КАК РАБОТАТЬ С МАРКИРОВКОЙ

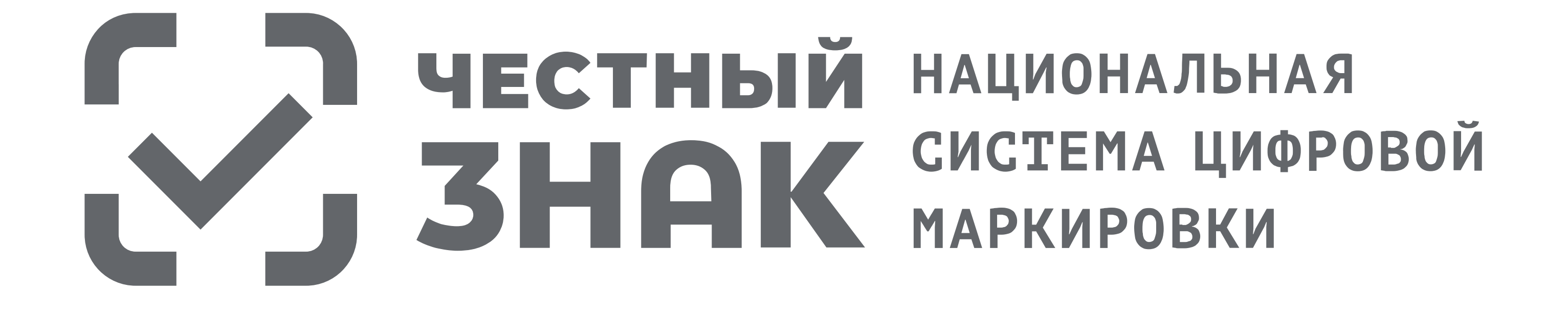

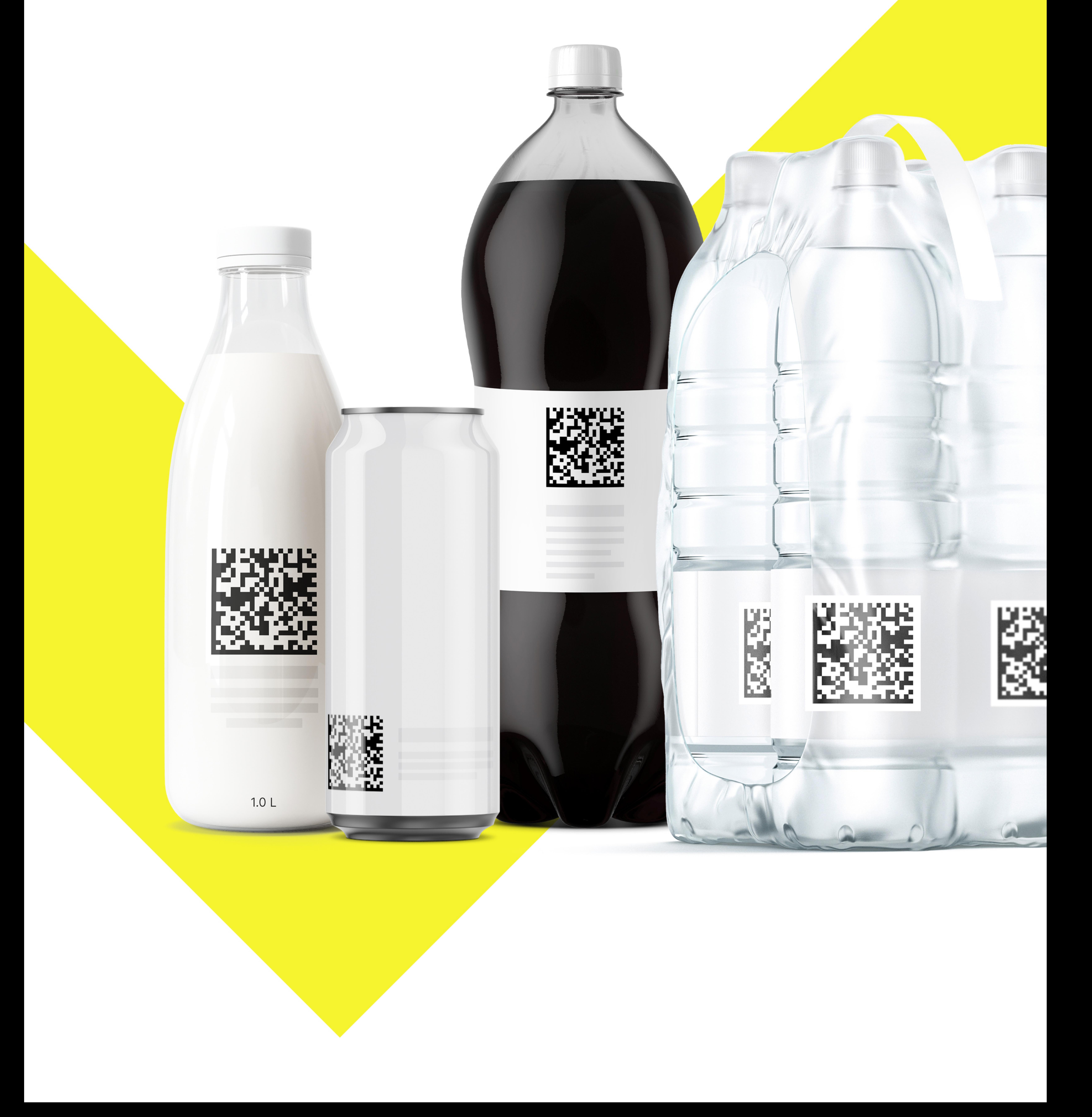

# СРОКИ И ЭТАПЫ ОБЯЗАТЕЛЬНОЙ МАРКИРОВКИ

РЕАЛИЗАЦИЯ МАРКИРОВАННОГО ТОВАРА ЧЕРЕЗ КАССУ - ОБЯЗАТЕЛЬНАЯ ПОДАЧА СВЕДЕНИЙ В СИСТЕМУ МАРКИРОВКИ

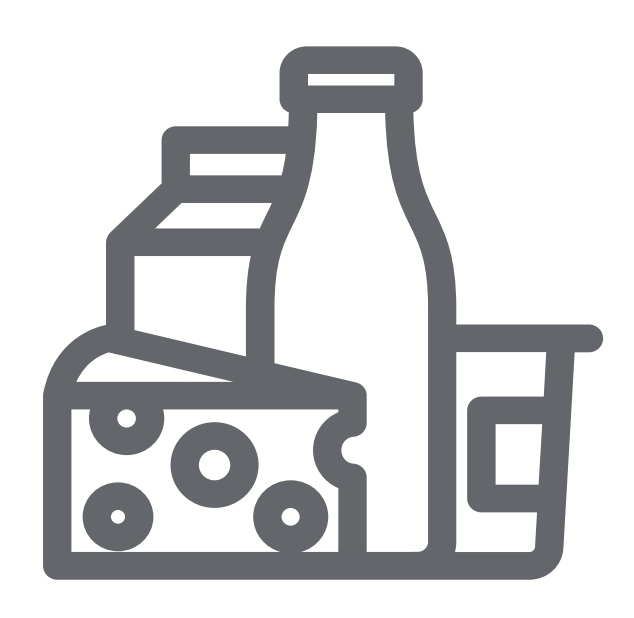

#### c 01.09.2022 ДЛЯ МОЛОЧНОЙ ПРОДУКЦИИ

Если учреждение оказывает услугу питания и также реализует маркированную молочную продукцию в розницу (с применением ККТ), то оно обязано подавать сведения в «Честный знак» об обороте и выводе из оборота.

Для этого к 01.09.2022 г. учреждению нужно: зарегистрироваться в «Честном знаке», настроить ЭДО и обновить кассовое ПО

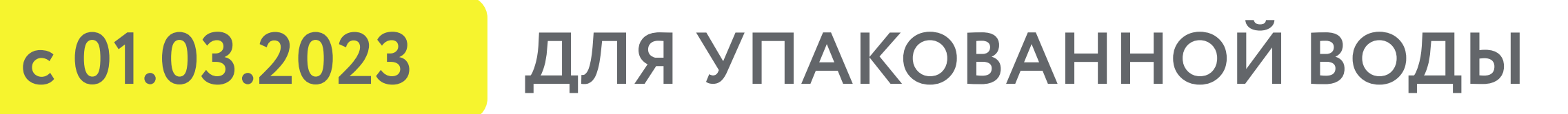

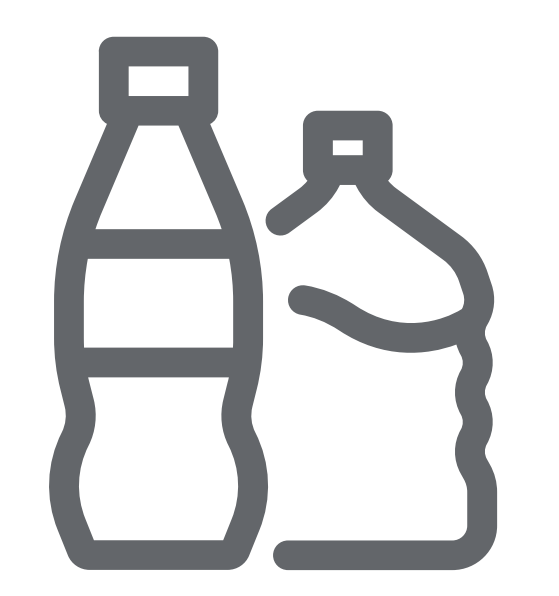

Если учреждение оказывает услугу питания и также реализует маркированную упакованную воду в розницу (с применением ККТ), то оно обязано подавать сведения в «Честный знак» об обороте и выводе из оборота.

Для этого к 01.03.2023 г. учреждению нужно: зарегистрироваться в «Честном знаке», настроить ЭДО и обновить кассовое ПО при реализации упакованной воды для взрослых.

В случае реализации упакованной воды для детей раннего возраста, обязанность подачи сведений о выводе продукции из оборота стартует 1.03.2024

#### c 05.11.2024 БЕЗАЛКОГОЛЬНЫЕ НАПИТКИ

Если учреждение оказывает услугу питания и реализует безалкогольные напитки, в том числе соки и с соком, в розницу (с применением ККТ), то оно обязано подавать сведения в «Честный знак» об обороте и выводе из оборота.

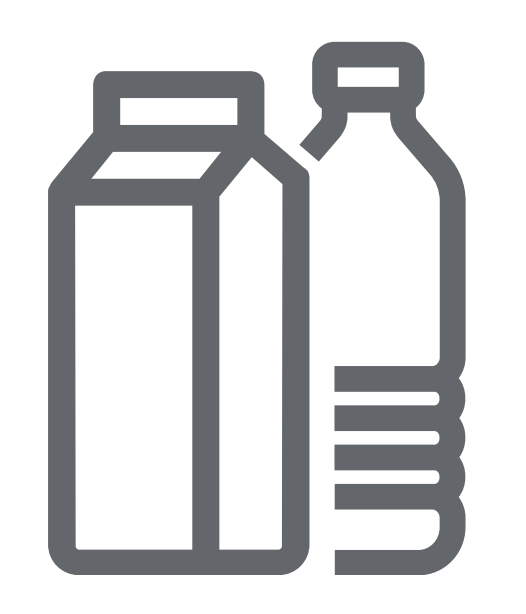

Для этого к 05.11.2024 г. для реализации всех видов безалкогольных напитков за исключением соков, нектаров, морсов и напитков на растительном сырье, упакованных в стеклянную и полимерную упаковку, а также в алюминиевую и полимерную банку учреждению нужно: зарегистрироваться в «Честном знаке», настроить ЭДО и обновить кассовое ПО

К 01.03.2025 г. для реализации соков, нектаров и напитков на растительном сырье, а также иной продукции учреждению необходимо: обеспечивать сканирование кодов на кассе при продаже маркированной продукции и передавать сведения о продажах в систему маркировки с использованием онлайн-касс

ИСПОЛЬЗОВАНИЕ ДЛЯ СОБСТВЕННЫХ НУЖД, ПРОИЗВОДСТВЕННЫХ ЦЕЛЕЙ - ВВОДИТСЯ ПЕРЕДАЧА ДАННЫХ ЧЕРЕЗ ЭДО В ОБЯЗАТЕЛЬНОМ ПОРЯДКЕ

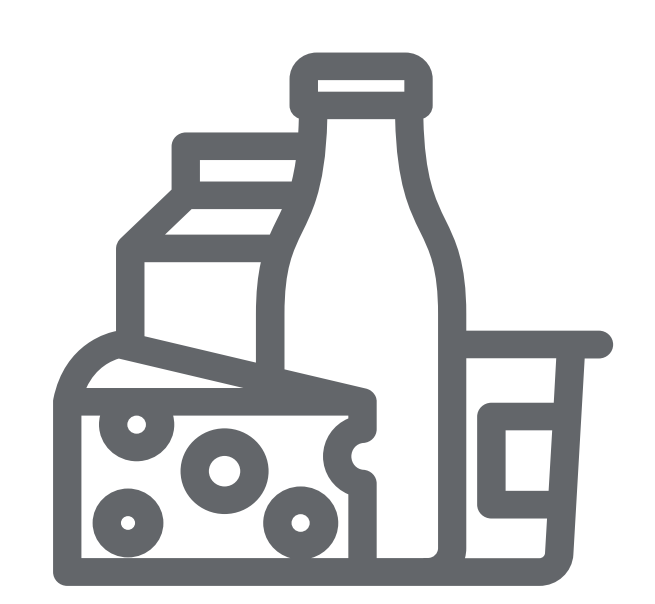

#### с 01.12.2023 по 31.07.2025 ДЛЯ МОЛОЧНОЙ ПРОДУКЦИИ

Учреждениям необходимо подавать сведения в «Честный знак» об обороте и выводе из оборота всей продукции в формате ОСУ.

Для этого к 01.12.2023 г. учреждению нужно: зарегистрироваться в «Честный знак», добавить товарную группу, настроить ЭДО

### с 01.12.2023 по 28.02.2025 ДЛЯ УПАКОВАННОЙ ВОДЫ

Учреждениям необходимо подавать сведения в «Честный знак» об обороте и выводе из оборота всей продукции в формате ОСУ. Для этого к 01.12.2023 г. учреждению нужно: зарегистрироваться в «Честном знаке», настроить ЭДО при реализации упакованной воды для взрослых.

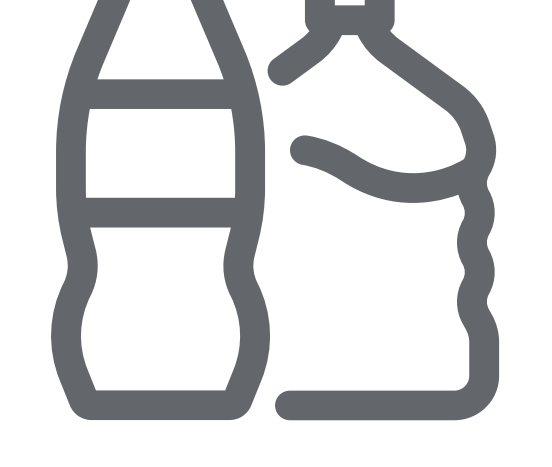

В случае реализации упакованной воды для детей раннего возраста, обязанность подачи сведений о выводе продукции из оборота стартует 1.03.2024

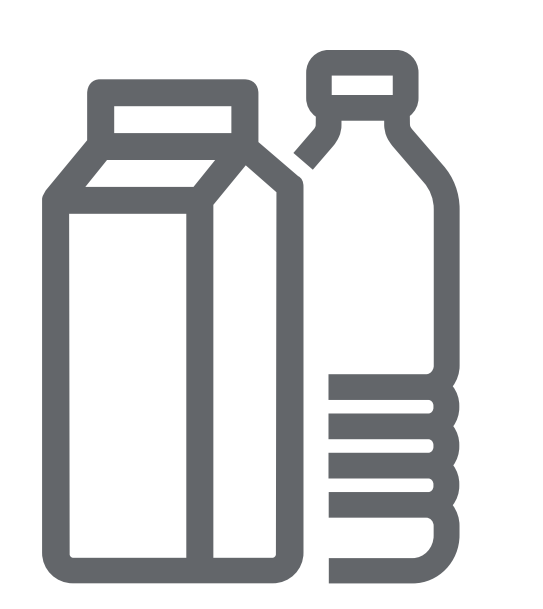

#### c 05.11.2024 по 28.02.2026 БЕЗАЛКОГОЛЬНЫЕ НАПИТКИ

Учреждениям необходимо подавать сведения в «Честный знак» об обороте и выводе из оборота маркированного товара, за исключением соков, нектаров, морсов и напитков на растительном сырье (в стекле, полимерной упаковке, алюминиевой и полимерной банке) в формате ОСУ. Для этого к 05.11.2024 г. учреждению нужно: зарегистрироваться в «Честный знак», добавить товарную группу, настроить ЭДО

С 01.03.2025 г. для всех видов безалкогольных напитков, в том числе соков, нектаров, морсов и напитков на растительном сырье

ИСПОЛЬЗОВАНИЕ ДЛЯ СОБСТВЕННЫХ НУЖД, ПРОИЗВОДСТВЕННЫХ ЦЕЛЕЙ – ВВОДИТСЯ ПОЭКЗЕМПЛЯРНЫЙ УЧЕТ В ОБЯЗАТЕЛЬНОМ ПОРЯДКЕ

### с 01.06.2025 ДЛЯ МОЛОЧНОЙ ПРОДУКЦИИ

Учреждениям необходимо подавать сведения в «Честный знак» об обороте и выводе из оборота продукции сроком годности более 40 суток в поэкземплярном учете

Для этого к 01.06.2025 г. учреждению нужно: выбрать оператора ЭДО и провести тестирование электронного документооборота с контрагентами. Передавать сведения в систему необходимо о каждой единице маркированного товара

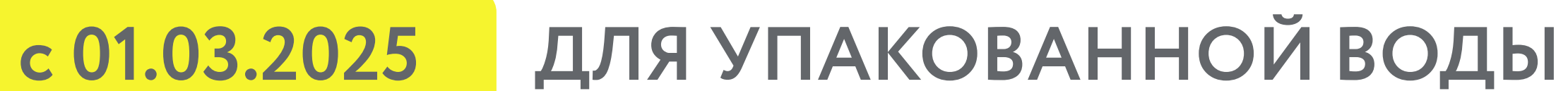

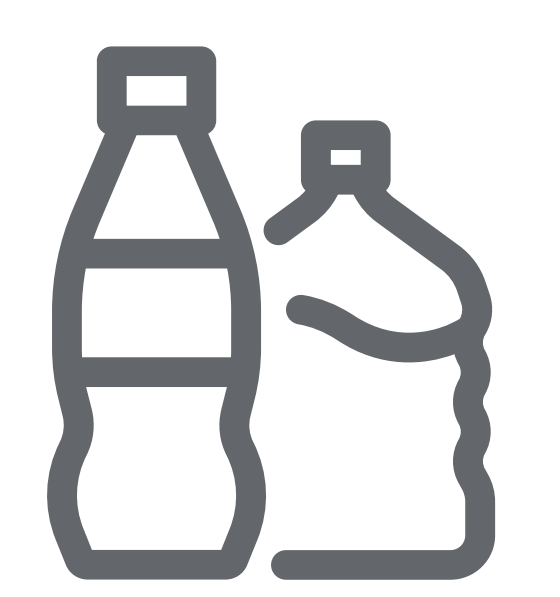

Учреждениям необходимо подавать сведения в «Честный знак» об обороте и выводе из оборота всей продукции в поэкземплярном учете. Для этого к 01.03.2025 г. учреждению нужно: выбрать оператора ЭДО и провести тестирование электронного документооборота с контрагентами. Передавать сведения в систему необходимо о каждой единице маркированного товара

[Зарегистрироваться в системе маркировки «Честный знак»](https://markirovka.crpt.ru/register) с помощью электронной-цифровой<br>подписи (ЭЦП) и заполнить личный кабинет подписи (ЭЦП) и заполнить личный кабинет

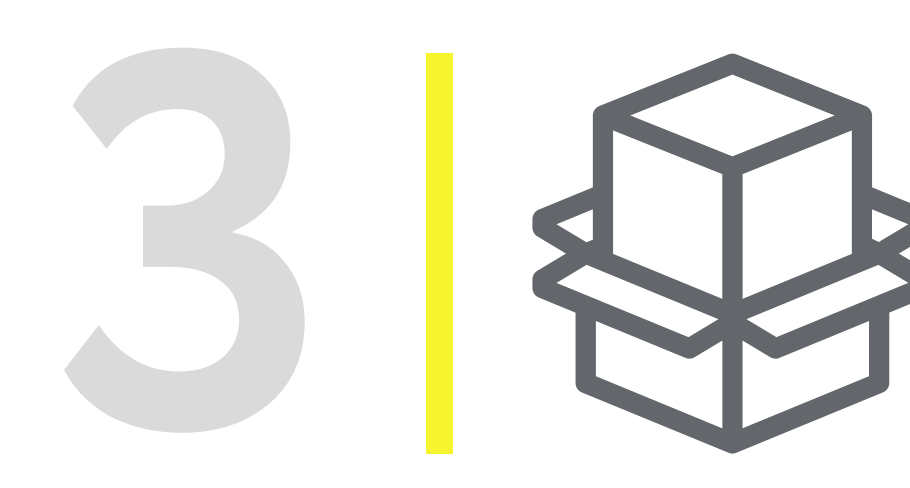

Добавить товарные группы, с которыми работает учреждение

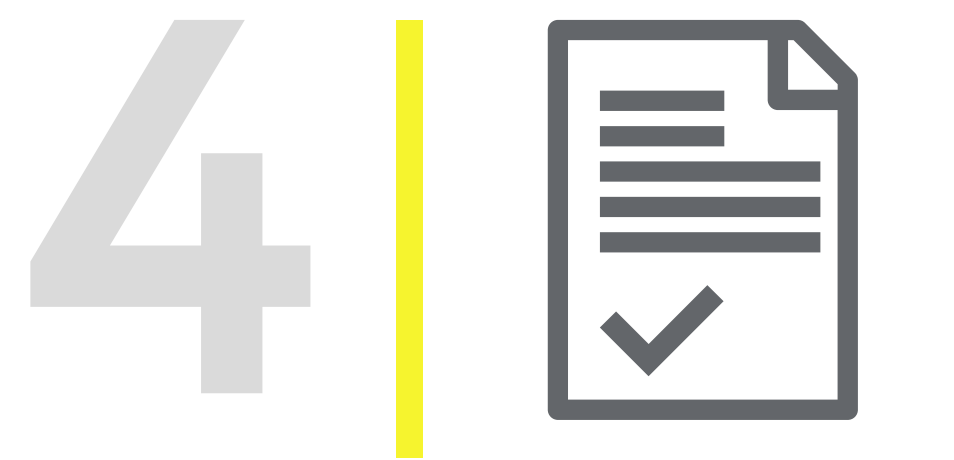

Заключить договоры с Оператором ЦРПТ и оператором ЭДО

#### с 01.06.2025 БЕЗАЛКОГОЛЬНЫЕ НАПИТКИ

Заключить договоры с Оператором ЦРПТ и оператором ЭДО<br>\*Если предприятие ранее не работало с ЭДО, то можно воспо \*Если предприятие ранее не работало с ЭДО, то можно воспользоваться бесплатным сервисом системы маркировки [ЭДО Лайт](https://xn--80ajghhoc2aj1c8b.xn--p1ai/business/projects/edo/edo_lite/)

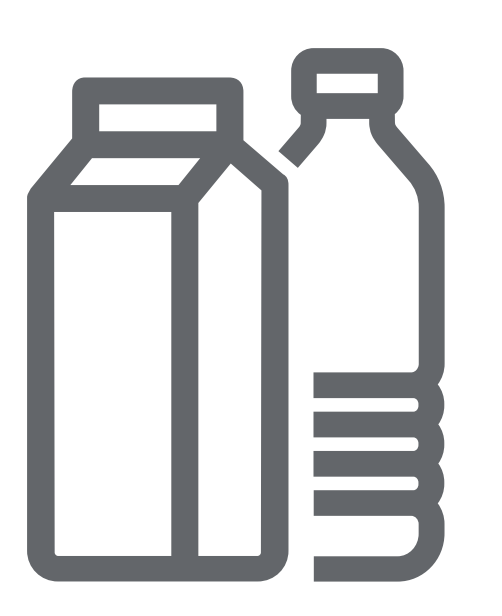

Учреждениям необходимо подавать сведения в «Честный знак» по первой отгрузки подакцизной продукции в поэкземплярном учете. Для этого к 01.06.2025 г. учреждению нужно: выбрать оператора ЭДО и провести тестирование электронного документооборота с контрагентами. Передавать сведения в систему необходимо о каждой единице маркированного товара

С 01.03. 2026 г. для всей продукции

## КАК ПОДКЛЮЧИТЬСЯ К СИСТЕМЕ?

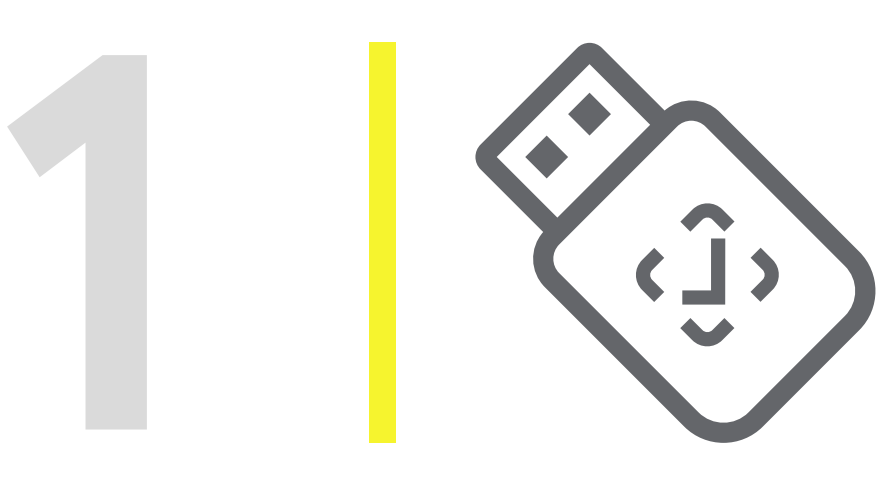

1 Оформить электронную подпись (УКЭП) и установить ПО для работы с УКЭП<br>• Если УКЭП у предприятия уже есть, то новую получать не нужно Оформить электронную подпись (УКЭП) и установить ПО для работы с УКЭП

\*Если УКЭП у предприятия уже есть, то новую получать не нужно

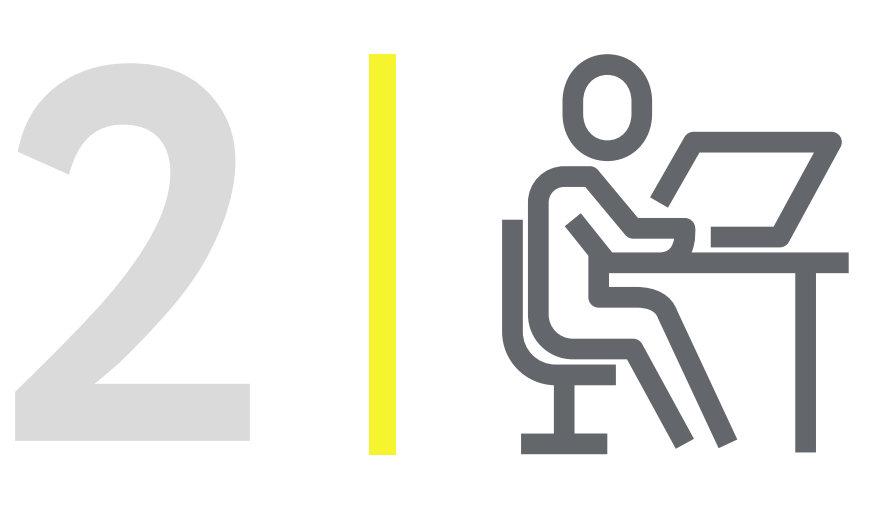

#### Дополнительно для участников, кто реализует продукцию в розницу через ККТ:

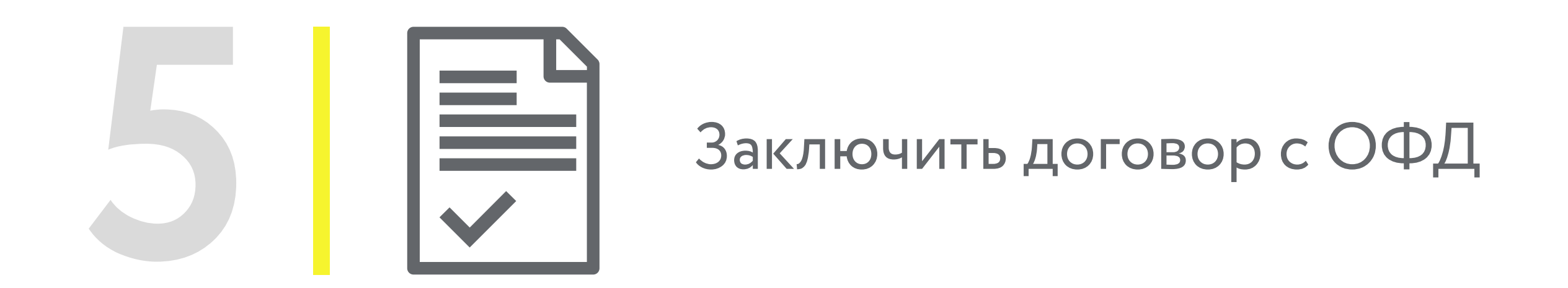

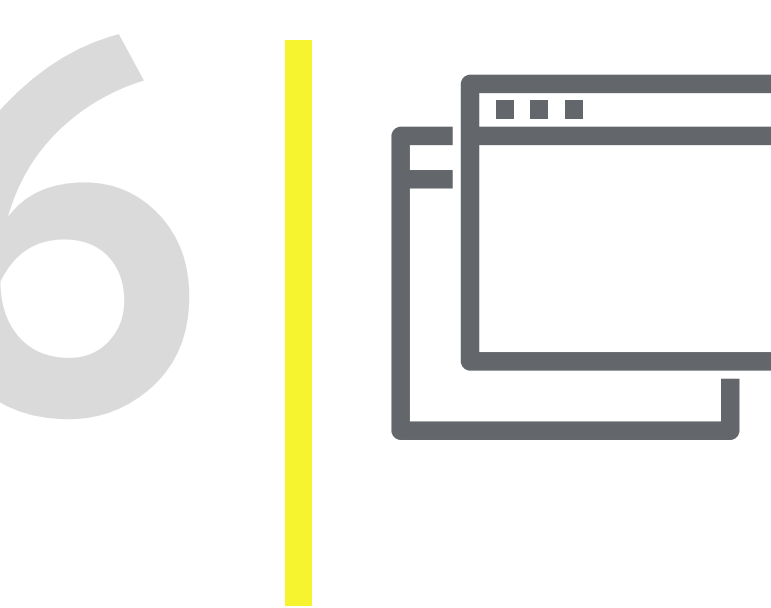

Обновить и настроить кассовое и учетное ПО для работы с маркированной продукцией.

Внимание! Если организация уже реализует маркированную продукцию с использованием касс, то необходимо всего лишь добавить новую группу товаров в личном кабинете системы «Честный знак».

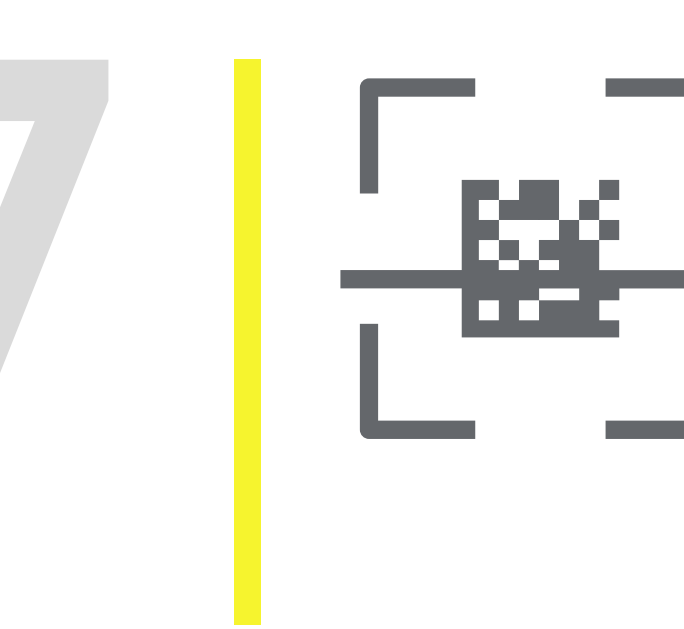

Проверить чтение кодов DataMatrix 2D-сканером и при необходимости обновить прошивку. Если организация ранее не работала с 2D-сканером, то приобретать его не нужно. В мобильном приложении Честный ЗНАК. Бизнес встроен сканер для работы с маркировкой (мобильное приложение бесплатное и устанавливается на смартфон).

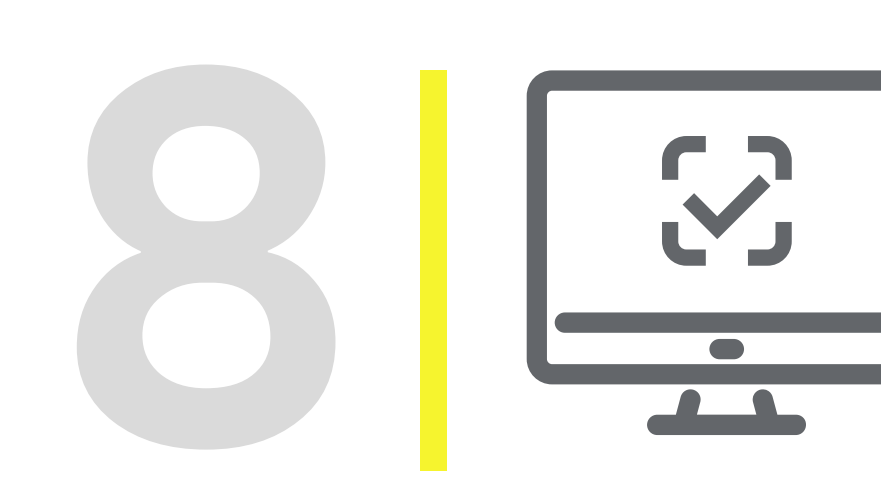

Проверить обработку чеков в личном кабинете «Честного знака»

## КАК РАБОТАТЬ С МАРКИРОВАННЫМ ТОВАРОМ

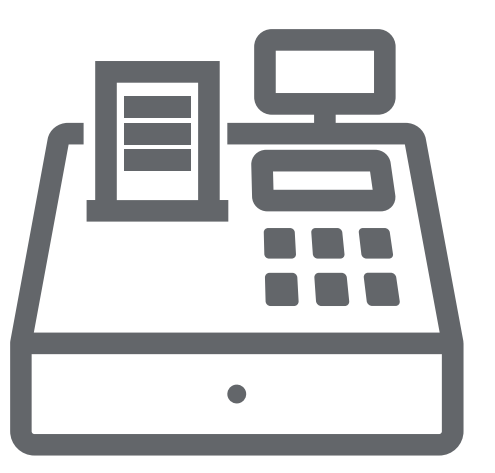

#### РОЗНИЧНАЯ ПРОДАЖА, В ТОМ ЧИСЛЕ ЧЕРЕЗ КАССЫ

Отсканировать (используя кассовое ПО последней версии или 2D-сканер) код маркировки на кассе при продаже маркированного товара

### ОБЪЕМНО СОРТОВОЙ УЧЕТ. ПЕРЕДАЧА СВЕДЕНИЙ ПО ЭДО

- Проверить количество и наименование маркированной продукции от поставщика
- Подписать товарную накладную от поставщика
- Списать товар перед передачей продукции со склада на кухню, указав количество и наименование товара

• Если не осуществляются расчеты с применением ККТ, то сканировать товар не нужно!

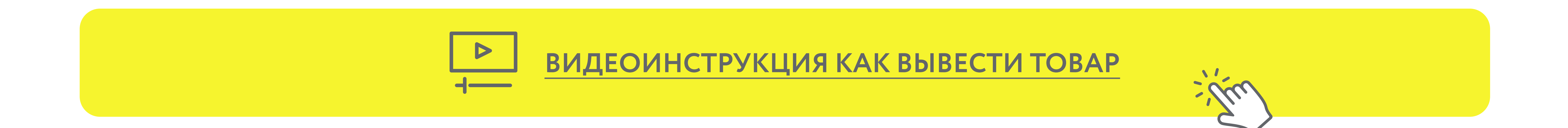

## НОРМАТИВНЫЕ ДОКУМЕНТЫ

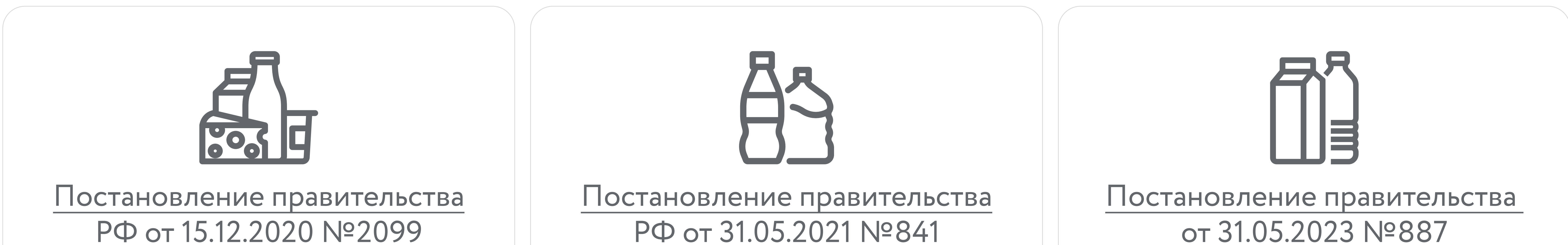

# ПО ВСЕМ ВОПРОСАМ, ПОЖАЛУЙСТА, ОБРАЩАЙТЕСЬ:

ЛИНИЯ ПОДДЕРЖКИ ПО НАПРАВЛКЕНИЮ HORECA ГОСУДАРСТВЕННЫМ И МУНИЦИПАЛЬНЫМ УЧРЕЖДЕНИЯМ

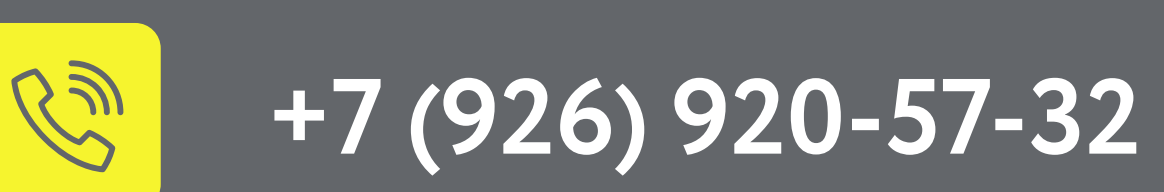

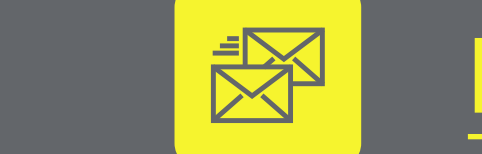

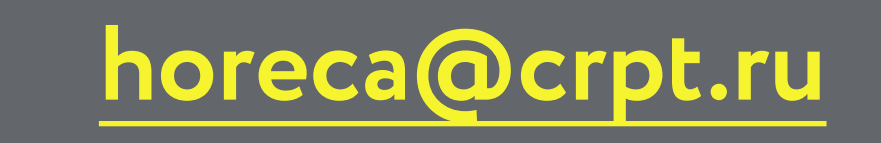

**ТЕХНИЧЕСКАЯ ПОДДЕРЖКА** 

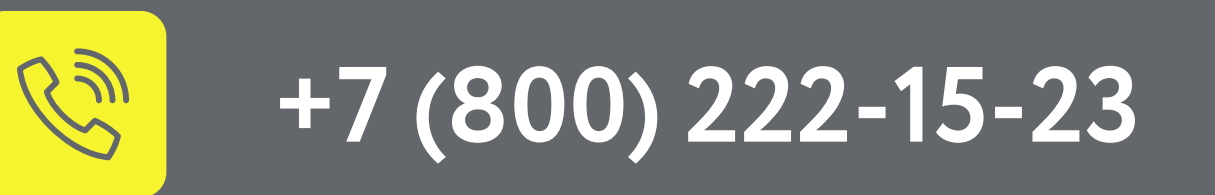

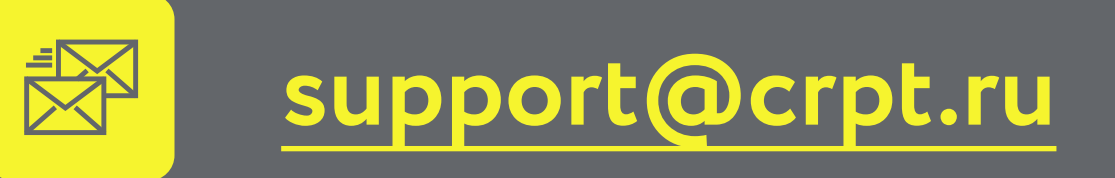